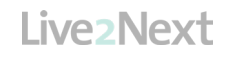

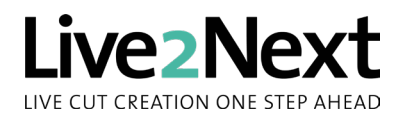

## **Functioning**

**Live2Next** controls the Preview and Cut tracks of a production truck or studio mixer based on a cutting list: this is ideal for recording opera, concert and theatre performances and all other events that follow a given programme or sequence (score, text etc.). Just one button is used

to trigger the next event: the camera in the Preview is cut to and the next camera (as per script) is loaded into the Preview. This makes it impossible for the vision mixer to press the wrong button by accident and it allows him or her to concentrate fully on selecting the optimum cutting time.

The camera viewfinders show not only a red light for ON, but also a green light if the camera is cued in the Preview, i.e. it provides an automatic warning for the camera being cut to next.<sup>1</sup>

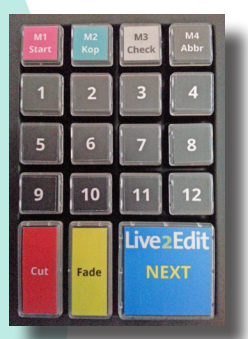

The vision mixer and director automatically see the current and next sections of dialogue or camera angles on a monitor.

Of course, you can always leave the Next system (if a camera is not ready or has a technical pro-

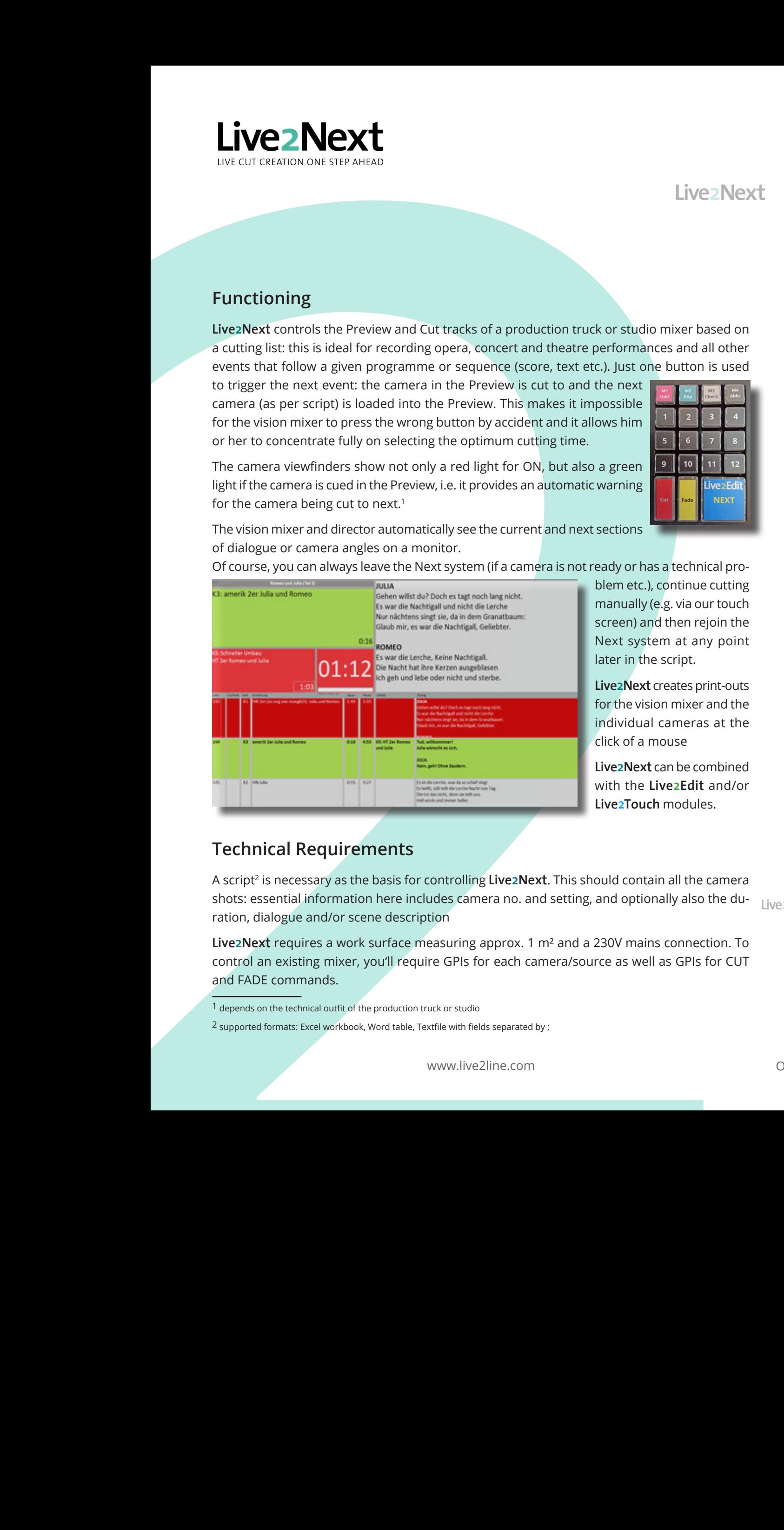

blem etc.), continue cutting manually (e.g. via our touch screen) and then rejoin the Next system at any point later in the script.

**Live2Next** creates print-outs for the vision mixer and the individual cameras at the click of a mouse

**Live2Next** can be combined with the **Live2Edit** and/or **Live2Touch** modules.

## **Technical Requirements**

A script2 is necessary as the basis for controlling **Live2Next**. This should contain all the camera shots: essential information here includes camera no. and setting, and optionally also the duration, dialogue and/or scene description

**Live2Next** requires a work surface measuring approx. 1 m² and a 230V mains connection. To control an existing mixer, you'll require GPIs for each camera/source as well as GPIs for CUT and FADE commands.

1 depends on the technical outfit of the production truck or studio

<sup>2</sup> supported formats: Excel workbook, Word table, Textfile with fields separated by ;